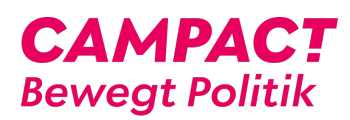

[Wissensdatenbank](https://support.campact.de/de/kb) > [Bedienhilfe / Support](https://support.campact.de/de/kb/bedienhilfe-support) > [Aktionsteilnahme](https://support.campact.de/de/kb/aktionsteilnahme) > [Der Bestätigungslink](https://support.campact.de/de/kb/articles/der-best-tigungslink-funktioniert-nicht) [funktioniert nicht](https://support.campact.de/de/kb/articles/der-best-tigungslink-funktioniert-nicht)

## Der Bestätigungslink funktioniert nicht

Campact Team - 2023-06-01 - [Aktionsteilnahme](https://support.campact.de/de/kb/aktionsteilnahme)

Sollte der Klick auf den Link in Deiner Bestätigungsmail nicht funktionieren, kannst Du auch einfach den Link aus der E-Mail kopieren und ihn in die Adresszeile Deines Browsers (Mozilla Firefox, Internet Explorer etc.) einfügen.

Übrigens ist es letztlich entscheidend, ob Du die abschließende E-Mail mit dem Text bekommst, mit dem Du teilgenommen hast. Wenn diese E-Mail kommt, dann ist alles ok und Deine Stimme dabei, trotz vorheriger Fehlermeldung

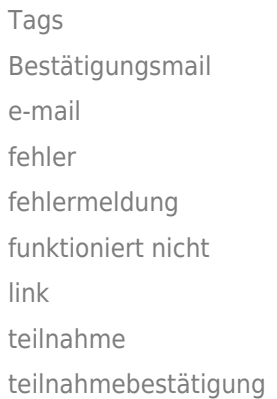